Муниципальное общеобразовательное учреждение «Средняя общеобразовательная школа № 1 г. Пугачева Саратовской области имени Т.Г. Мазура»

Рекомендовано к утверждению на заседании педагогического совета

МОУ «СОШ № 1 г. Пугачева имени

Т.Г. Мазура» Протокол № 11 от 25.06.2021г.

«УТВЕРЖДАЮ» Директор МОУ «СОЩ №1 г. Пугачева имени Т.Г. Мазура» **ММА М.И. Никулина** Приказ № 315 от 01.07.2021г.

## **ДОПОЛНИТЕЛЬНАЯ ОБЩЕОБРАЗОВАТЕЛЬНАЯ ОБЩЕРАЗВИВАЮЩАЯ ПРОГРАММА ТЕХНИЧЕСКОЙ НАПРАВЛЕННОСТИ**

#### **«Я в сети»**

Возраст учащихся: 14-18 лет Срок реализации: 1 год

> Автор-составитель: Войтинцев ВП., педагог дополнительного образования

г. Пугачев, 2021

#### **1. Пояснительная записка**

Дополнительная общеобразовательная (общеразвивающая) программа «Я в сети» разрабатывалась на основе следующих материалов и документов:

1. Федеральный закон от 29 декабря 2012 года №273-ФЗ «Об образовании в Российской Федерации»;

2. Приказ министерства просвещения России от 9 ноября 2018 года № 196 «Об утверждении Порядка организации и осуществления образовательной деятельности по дополнительным общеобразовательным программам»;

3. Приказ министерства образования Саратовской области №1446 от 05.07.2019г. «Об экспертной группе по добровольной сертификации общеобразовательных программ для включения в Реестр сертифицированных образовательных программ системы персонифицированного финансирования дополнительного образования детей в Саратовской области»;

4. Постановление Главного государственного санитарного врача Российской Федерации от 4 июля 2014 г. N 41 г. Москва «Об утверждении СанПиН 2.4.4.3172- 14 «Санитарно-эпидемиологические требования к устройству, содержанию и организации режима работы образовательных организаций дополнительного образования детей».

Современный мир предъявляет новые требования к молодому поколению, вступающему в жизнь, так как будущее сегодняшних детей — это информационное общество.

Информатизация образования открывает новые возможности для развития методов и организационных форм воспитания и обучения детей. В современных условиях родители и педагоги должны быть готовы к тому, что ребенок будет ежедневно взаимодействовать с информационными технологиями. Поэтому необходимо обучать ребенка осознанному и полезному взаимодействию с цифровым миром.

Создание веб-сайтов прекрасный образовательный инструмент, который позволяет учащимся напрямую взаимодействовать с IT миром. Разрабатывая сайты, учащиеся получают возможность познакомиться с профессиональными инструментами разработки, основами программирования и дизайна.

Для успешного обучения в школе и жизни в мире информационных технологий важен не столько набор знаний, сколько развитое мышление, умение получать знания, использовать имеющиеся навыки для решения различных учебных задач. Большие возможности при этом открываются при работе с компьютером.

#### **2. Направленность программы –** техническая.

 Она заключается в развитии технического и творческого мышления у детей младшего и среднего школьного возраста через работу с информацией в цифровой

среде, взаимодействие с приложениями, сервисами и инструментами вне зависимости от платформы или интерфейса, формирование первичных представлений об информационной безопасности и правовых аспектах работы с информацией. Также развитие у детей умения составлять план деятельности, стремления к познавательным активностям, исследовательских, прикладных способностей, формированию навыков сотрудничества и коллективной работы в цифровой среде.

Развитие навыков разработки сайтов является одним из способов формирования интереса учащихся к техническим направлениям, а также совершенствования алгоритмическое и креативного мышления.

#### **3. Актуальность программы**

В современном мире важное место занимает информация. Основным способом представления информации в сети Интернет являются веб-сайты. Количество новых сайтов увеличивается каждый день с неимоверной скоростью, благодаря относительной доступности их разработки.

Сегодня сайт может быть как скромной домашней страничкой, так и огромным веб-порталом. У каждого сайта свои цели и задачи, которые реализуются благодаря возможностям и преимуществам интернет-технологий. Курс «Я в сети» позволит учащимся познакомиться с современными интернет-технологиями, научиться использовать современные инструменты веб-разработки, делать сайты стильными и удобными.

Освоив основные инструменты разработки сайтов, учащиеся объединятся в команды и совместно создадут многостраничный сайт. В процессе они научатся обсуждать идеи, договариваться и координировать работу, а также давать и получать обратную связь.

Важным моментом подготовки детей к жизни в мире информационных технологий является развитие у них навыков работы с информацией в цифровой среде — поиск, анализ, создание и управление. Ребенок овладевает разными способами получения и обработки информации, и меняет свое отношение к новому классу техники и к миру предметов в целом.

Использование компьютерных технологий в работе с детьми среднего школьного возраста является стремительно развивающейся методикой в образовании во всем мире. С ее помощью можно более эффективно решать образовательные задачи, которые будут способствовать качественному улучшению обучения ребенка в школе.

Актуальность программы заключается в:

- необходимости расширения кругозора школьника;
- формировании основных навыков веб-разработки;
- формировании и развитии навыков работы с информацией в условиях

модернизации образования;

- формировании навыков предоставления и получения обратной связи;
- формировании понимания информационной безопасности;
- развитие цифровой и функциональной грамотности;

 развитии алгоритмического и креативного мышления, творчества через создание собственных проектов с использованием цифровых ресурсов.

#### **4. Новизна программы**

заключается в технической направленности обучения, которое основывается на взаимодействии с современными цифровыми технологиями, что способствует развитию информационной культуры.

Авторское воплощение замысла курса заключается в том, что ученики взаимодействуют с инструментами профессиональной разработки сайтов. Взаимодействие происходит непосредственно с самим инструментом (например, GitHub) или в адаптированной форме, в т. ч. с помощью реализации редактора HTML и CSS-кода на платформе «Алгоритмика».

В продолжении курса ученики осваивают все большее количество инструментов, создают разнообразные проекты на основе получаемых знаний и развивающихся умений. Эволюция компьютеров и программного обеспечения привела к достаточной простоте их освоения для самых неподготовленных пользователей, в том числе школьников.

#### **5. Отличительной особенностью данной программы**

является то, что она дает возможность каждому обучающемуся увидеть практическое назначение HTML - кода, что будет способствовать развитию интереса к профессиям, связанным с созданием сайта.

### **6. Педагогическая целесообразность**

Программы состоит в том, что её реализация позволяет повысить эффективность познавательного процесса обучающихся. Программа позволяет обучающемуся раскрывать в себе творческие возможности. Изучая простые механизмы создания сайта, ребята развивают элементарное конструкторское мышление, фантазию, изучают принципы работы многих механизмов.

**7. Цель общеобразовательной (общеразвивающей) программы** способствовать формированию у учащихся устойчивого интереса к разработке собственных сайтов и их публикации в сети.

### **8. Задачи программы:**

### **Обучающие:**

1. Познакомить с основными понятиями веб-разработки.

2. Сформировать навык разработки сайтов с помощью различных инструментов: конструкторов сайтов, HTML, CSS.

3. Сформировать навык использования итерационного подхода при решении различных задач.

4. Сформировать навык внесения изменений в уже созданные вебстраницы.

5. Сформировать навык публикации сайта в сети Интернет.

#### **Развивающие:**

1. Сформировать и развивать логическое, алгоритмическое и критическое мышление.

2. Сформировать навык публичного выступления и презентации.

3. Расширять кругозор, развивать память, внимание, творческое воображение, абстрактно-логические и наглядно-образные виды мышления и типы памяти, основные мыслительные операции и свойства внимания.

4. Совершенствовать диалогическую речь учащихся: уметь слушать собеседника, понимать вопросы, смысл знаний, уметь задавать вопросы, отвечать на них.

5. Формировать чувство цвета и стиля при оформлении материалов.

### **Воспитательные:**

1. Воспитывать у учащихся потребность в сотрудничестве, взаимодействии со сверстниками, умение подчинять свои интересы определенным правилам.

1. Формировать умение давать качественную обратную связь и реагировать на нее.

2. Формировать информационную культуру.

**9. Возраст и возрастные особенности детей –** 14– 18 лет.

**10. Срок реализации общеобразовательной (общеразвивающей) программы -** 1 год.

**11. Формы и режим занятий. В данной программе используется индивидуальная, групповая и фронтальная формы работы.**

Содержание практических занятий ориентировано не только на овладение учащимися навыками программирования, но и на подготовку их как грамотных пользователей ПК; формированию навыков участия в дистанционных конкурсах и олимпиадах, умений успешно использовать навыки сетевого взаимодействия.

**Режим занятий:** 1 раз в неделю по 2 часа.

**Общее количество часов в год –** 72 часа.

### **12. Ожидаемые результаты и способы определения их результативности.**

#### *Личностные результаты:*

• формирование ответственного отношения к учению, способности к

саморазвитию;

• развитие осознанного и ответственного отношения к собственным поступкам;

• формирование коммуникативной компетентности в процессе образовательной, учебно-исследовательской, творческой и других видов деятельности.

• нравственно-этическая ориентация.

• осмысление мотивов своих действий при выполнении заданий.

• формирование коммуникативной компетентности в процессе образовательной, учебно-исследовательской, творческой и других видов деятельности.

• готовность к сотрудничеству, практические навыки взаимодействия.

#### *Метапредметные результаты:*

• Умение самостоятельно определять цели своего обучения, ставить и формулировать для себя новые задачи в познавательной деятельности;

• владение основами самоконтроля, принятия решений;

• умение устанавливать причинно-следственные связи, строить логическое рассуждение;

• умение создавать, применять и преобр азовывать знаки и символы, модели и схемы для решения учебных и познавательных задач;

• умение осознанно использовать речевые средства в соответствии с задачей коммуникации;

• владение устной и письменной речью;

• формирование и развитие далее ИКТ-компетенции.

### *Предметные результаты:*

После успешного завершения обучения по программе обучающиеся получат знания в области проектирования и создания сайтов, научатся самостоятельно реализовывать проекты, связанные с версткой динамических сайтов при помощи технологий html и css.

• знать и уметь применять основы HTML-теги, атрибуты и способы структурирования содержимого web-страниц для создания форматированных документов;

• знать и уметь применять основы CSS-значения, списки, цвета, шрифты и другие метрики форматирования;

• владеть навыками проверки и отладки кода web-документов;

• владеть навыками быстрого и качественного форматирования сложных webдокументов;

• знать основы HTML и CSS

### **13.Способы определения результативности реализации программы.**

Знания, умения, навыки, полученные на занятиях, необходимо подвергать педагогическому контролю, с целью выявления качества усвоенных детьми знаний в рамках программы обучения.

Формами педагогического контроля могут быть: итоговые занятия один раз в

полугодие, контрольные задания, тематические выставки, устный опрос, тестирование, которые способствуют поддержанию интереса к работе, направляют учащихся к достижению более высоких вершин творчества.

### **14. Формы подведения итогов реализации дополнительной общеобразовательной общеразвивающей программы.**

Аттестация проводится в форме выполнения индивидуальных и групповых заданий по пройденному материалу. Контроль в указанной форме осуществляется как промежуточный, так и итоговый. Отметочная форма контроля отсутствуют. Оценка производится на основе критериального оценивания. Для уроков с выполнением заданий на онлайн-тренажёре указан необходимый минимум (для каждого задания свой), чтобы тема считалась выполненной. Для уроков с выполнением групповых и индивидуальных проектов предлагается таблица с доступными материалами

По итогам работы над групповыми и индивидуальными проектами проводится обсуждение результатов в коллективе с опорой на чек лист, исправление ошибок и, тем самым, коррекция и закрепление полученных знаний.

Сам проект считается выполненным, когда ученик/ученики сверстали сайт по представленному макету и также сверстали сайт по собственному макету сайта.

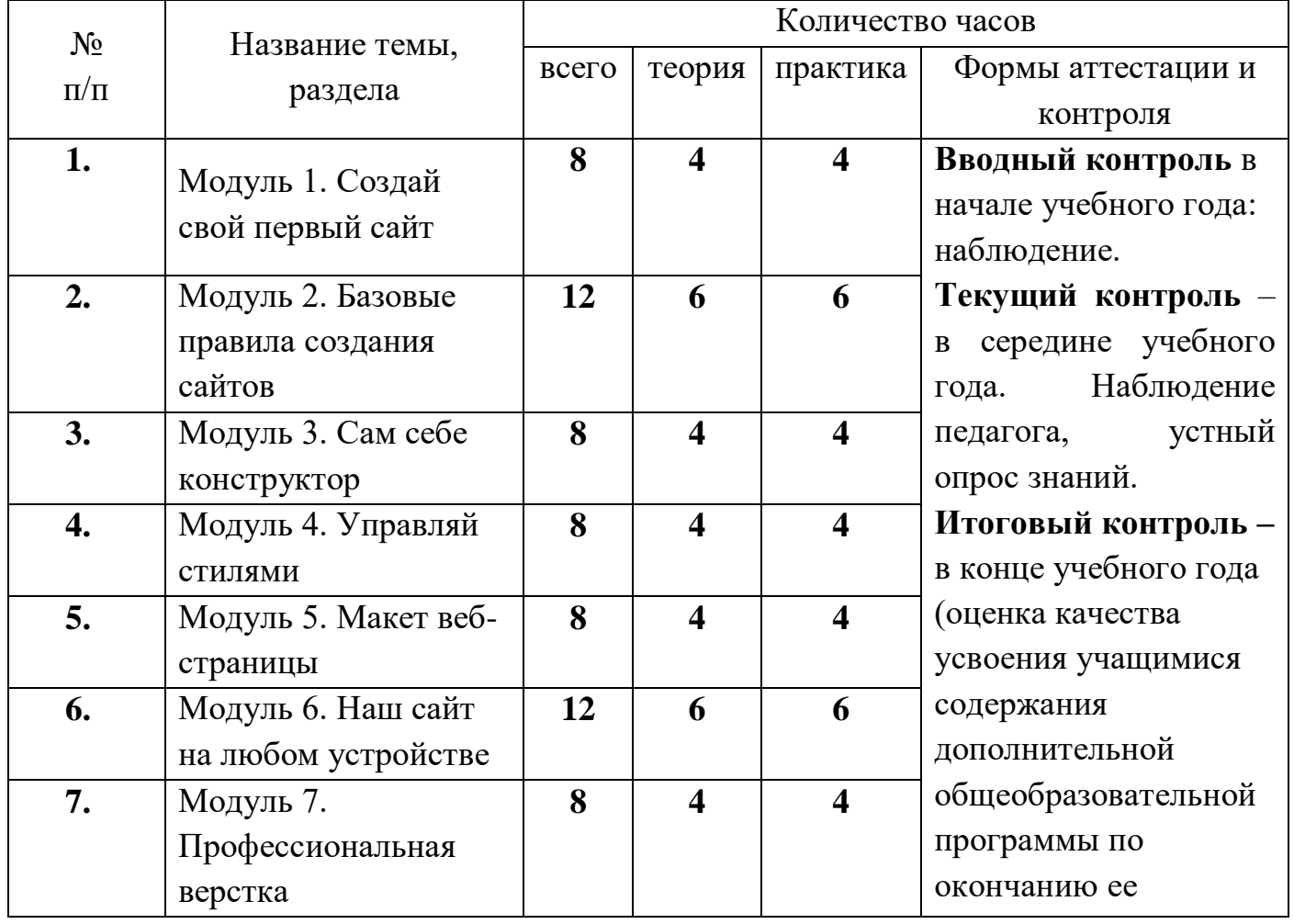

#### **15. Учебный план**

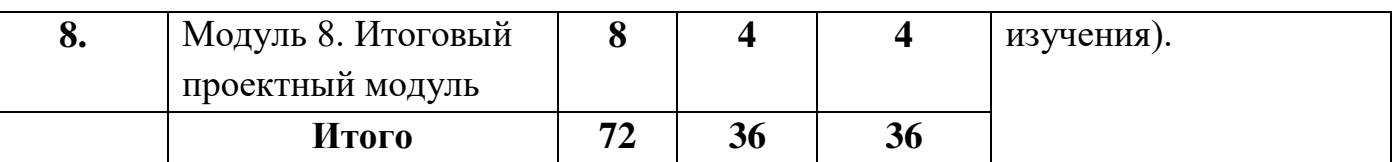

#### **16***.* **Содержание учебного плана.**

Модуль 1. Создай свой первый сайт

1.1. Что такое сайт?

Сайт. Передача данных. Сервер. Адрес сайта в сети Интернет. Вебхостинг. Конструктор сайтов. Страница. Заголовок страницы.

Создание страницы сайта, содержащей заголовок, изображение, текст, с помощью онлайн-конструктора сайтов.

1.2. Из чего сайт состоит?

Домен. Уровни доменов. Структура сайта. Элементы на странице сайта. Внешняя ссылка.

Создание страницы сайта, содержащей заголовок, слайд-шоу из нескольких изображений, текст, кнопку перехода на другой сайт, с помощью онлайнконструктора сайтов.

1.3. Проект (индивидуальный)

Создание страницы сайта, содержащей заголовок, слайд-шоу из нескольких изображений, текст, кнопку перехода на другой сайт, с помощью онлайн-конструктора сайтов. Внесение изменений в проект после получения обратной связи.

Модуль 2. Базовые правила создания сайтов

2.1. Внешний вид сайта

Симметрия. Влияние соблюдения правил симметрии на внешний вид сайта. Зрительные зоны. Цветовая палитра RGB. Цветообразование. Основы теории цвета. Оптимальное количество цветов. Базовые и акцентирующие цвета.

Создание страницы сайта, на которой объекты разделены на зрительные зоны, есть симметрия, страница не перегружена цветными элементами, но есть акценты. 2.2. Текст на сайте

Текст. Структурные элементы текста: слово, предложение, абзац. Текстовый редактор. Форматирование текста: размер, выравнивание.

Создание страницы сайта, содержащей минимум один абзац текста, в тексте можно выделить начало, основное содержание и заключительную мысль. Текст не содержит ошибок, лишних слов, не перегружен и отформатирован.

2.3. Изображения для сайта

Figma. Фрейм. Эффект. Рамка для изображения. Экспорт изображения. Инструменты Figma: фигуры, линии.

Использование среды Figma для редактирования изображений со страницы собственного сайта и создания собственных изображений.

#### 2.4. Меню сайта

Домашняя страница. Навигация. Меню сайта. Горизонтальное/вертикальное меню. Внешняя ссылка. Внутренняя ссылка. Перекрестные ссылки.

Создание сайта из нескольких страниц, на домашней странице которого размещен раздел навигации (меню сайта) с перекрестными ссылками. Меню представляет собой единый блок навигации оптимальный по размеру и содержанию. На сайте располагается минимум одно изображение созданное в Figma, а остальные обработаны.

2.4. Проект (групповой)

Группа. Правила групповой работа. Роли в группе: дизайнер, копирайтер, верстальщик.

Создание страницы сайта, на которой объекты разделены на зрительные зоны, есть симметрия, страница не перегружена цветными элементами, но есть акценты. Модуль 3. Сам себе конструктор

3.1. Программирование простых объектов

*Язык программирования HTML. HTML-теги: <html>, <title>, <h1>, <h2>, <p>, <img>, <a>. Атрибут style, стиль текста color.*

*СозДание нескольких страниц сайта в HTML-редакторе, содержащих заголовок, ссылку и изображение, как минимум на одной странице используется цветовое оформление текста. Изображения для сайта оформлены в Figma.*

#### 3.2. Таблицы и их оформление

*Таблица. HTML-теги, используемые Для таблиц: <table>, <tr>, <td>. CSSстили: border: 1px solid black, background-color.*

*Разработка минимум двух таблиц на уже существующих страницах.*

3.3. Стили объектов разного типа

*Типы объектов. Стиль. HTML-теги: <b>, <i>, <br>. CSS-стили: fontfamily, font-size, text-align, расширение набора значений border (толщина границы и цвет).*

*Применение новых стилей для текста, изображений при разработке двух страниц сайта с разной тематикой.*

3.4. Проект (индивидуальный)

*Создание сайта, состоящего из нескольких страниц, на языке HTML с применением CSS.*

#### Модуль 4. Управляй стилями

4.1. Селекторы по тегу

*Селектор по тегу, HTML-тег <style>.*

*Применение селектора по тегу в окне редактора CSS для страниц сайтов, разработанных на прошлых уроках.*

4.2. Разделы сайта и их оформление

*Разделы сайта: шапка, подвал, раздел навигации, основная часть. HTMLтеги: <header>, <nav>, <main>, <footer>.*

*СозДание в HTML-редакторе трех страниц, содержащих разДелы <header>, <nav>, <main>, <footer>.*

4.3. Селекторы по классу

Класс объектов. Селектор по классу. Конфликт свойств.

Изменение страниц существующих сайтов с использованием селекторов по классу и назначения дополнительных свойств.

4.4. Проект (индивидуальный)

Создание сайта, состоящего из нескольких страниц, на языке HTML с применением CSS, в т. ч. с использованием селекторов. Размещение сайта в сети. Модуль 5. Макет веб-страницы

5.1. Принципы создания макета

Макет веб-страницы. Цветовой круг. Композиция.

Создание макета существующей веб-страницы в соответствии с основными принципами дизайна.

5.2. Блоки и отступы

*Блок. Отступы. Строчный элемент. CSS-свойства: margin, padding, border (новые виды границ dotted, dashed, double, groove), box-shadow.*

*Создание макета веб-страницы с учетом размеров объектов и отступов.*

5.3. Верстка готовых макетов

*Осуществление верстки готовых макетов (по выбору). Создание макета новой веб-страницы, верстка.*

5.4. Проект (групповой)

Создание веб-страниц сайта на языке HTML и их макетов. Публикация сайта с помощью GitHub Pages.

Модуль 6. Наш сайт на любом устройстве

6.1. Контейнеры

Контейнер. Float. Наследование свойств.

Создание веб-страницы в соответствии с готовым макетом: размещение объектов в ряд.

6.2. «Резиновая» верстка

«Резиновые объекты». Процент. Свойства: min-height, min-width, autoразмеры.

Создание веб-страницы в соответствии с готовым макетом: объекты растягиваются и сжимаются, в зависимости от размеров экрана (типа устройства). 6.3. Флексбоксы

Флексбоксы. Выстраивание элементов контейнера в строку, перенос не поместившихся элементов на новую строку.

Создание веб-страницы, которая корректно отображается на мобильных устройствах.

6.4. Проект (индивидуальный)

Создание веб-сайта из нескольких страниц, который корректно отображается при переходе к мобильной версии.

Модуль 7. Профессиональная верстка

7.1. Сетчатый макет (сетка на 12 колонок)

*Сетка. Сетчатый макет. Компонент «сетка» в Figma.*

*Создание сетчатого макета страницы сайта (12 колонок) на основе компонента «сетка» в Figma.*

7.2. Позиционирование: закрепляем положение блока

*Позиционирование. Закрепление положения блока. position: fixed.*

*Создание сайта в соответствии с сетчатым макетом (12 колонок) и закрепленными блоками.*

7.3. Псевдоклассы: плавное изменение свойств

*Псевдокласс. Плавное изменение свойств. a: link, a: hover, a: active, a:visited.*

*Создание сайта с применением плавного изменения свойств для ссылок и кнопок.*

7.4. Проект (индивидуальный)

*Создание сайта из нескольких страниц с применением сетчатого макета страниц, закрепленных блоков на каждой странице и плавного изменение цвета для ссылок по событию мыши.*

Модуль 8. Итоговый проектный модуль

8.1. Линейные градиенты

*Градиент. Линейный градиент. linear-gradient(), to top, to right, to bottom, to left.*

Создание макета и веб-страницы на языке HTML с использованием линейного градиента для оформления объектов.

8.2. Оформляем фон для свободной части сайта

Создание макета и веб-страницы на языке HTML с использованием декоративного оформления сеткой, мозаикой, линейным градиентом, части фона страницы (свободное пространство) или всего фона.

8.3. Размещаем видео и аудио на сайте

Размещение видео и аудио на сайте. Теги <video>, <audio>, параметры poster и preload.

Создание нескольких веб-страниц и размещение на них аудио и видео контента в соответствии с тематикой страницы. Подготовка контента к публикации на сайте.

8.4. Проект

Создание сайта из нескольких страниц, с общей концепцией и гармоничным оформлением. Применение оформления объектов линейным градиентом, оформление фона, а также размещение на сайте видео или аудио, в соответствии с тематикой сайта и назначением страниц.

# **17**. **Календарный учебный график**

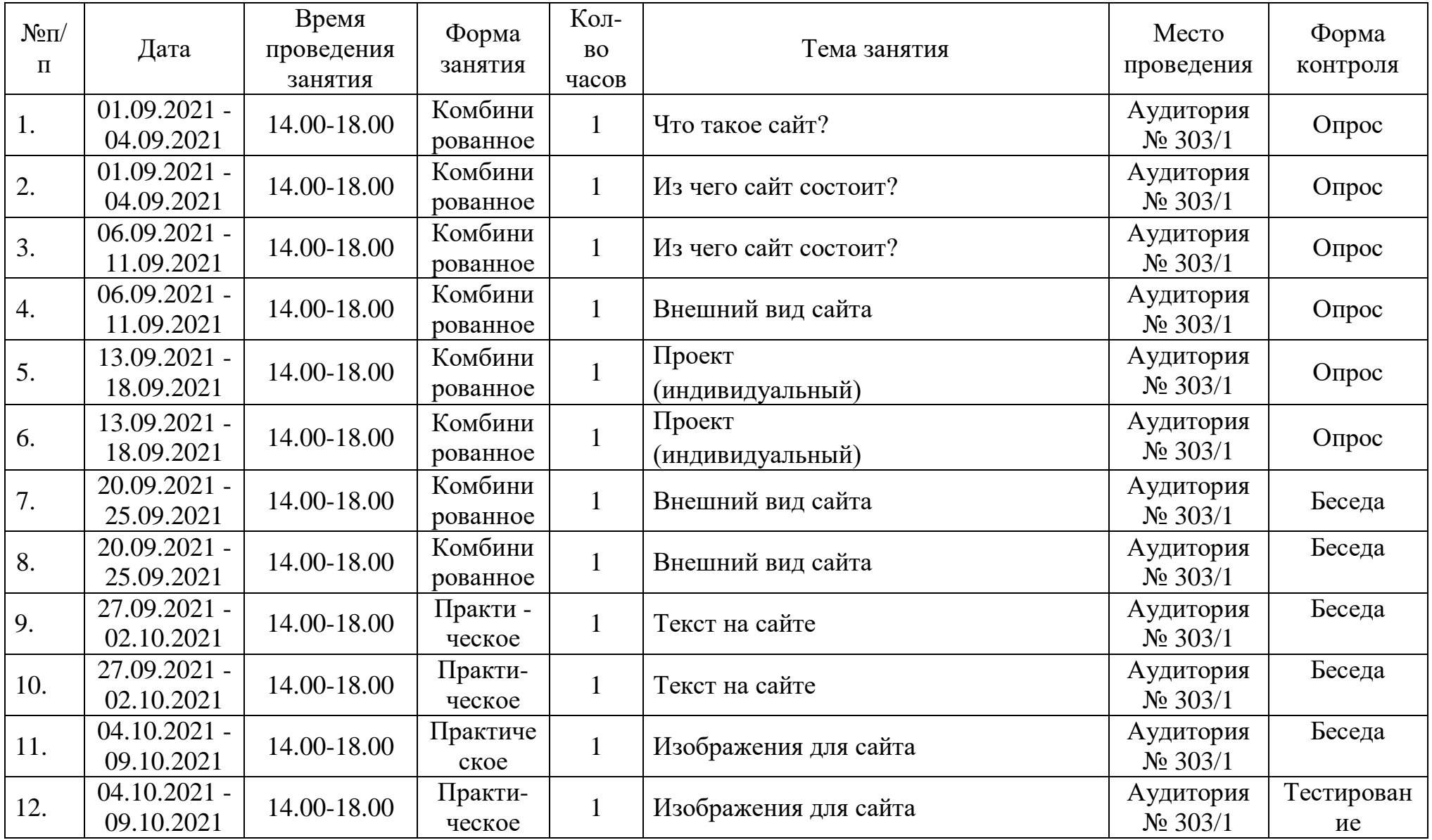

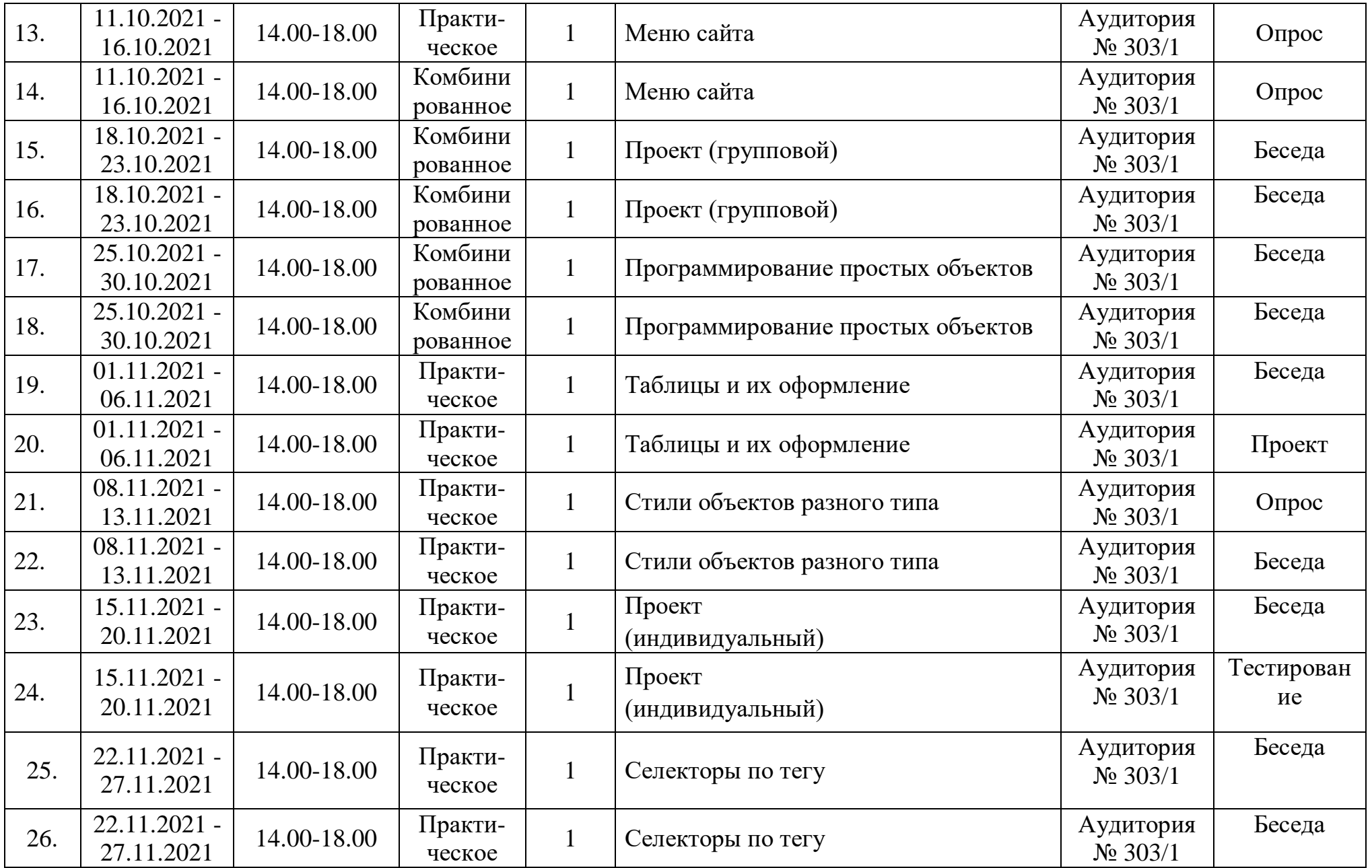

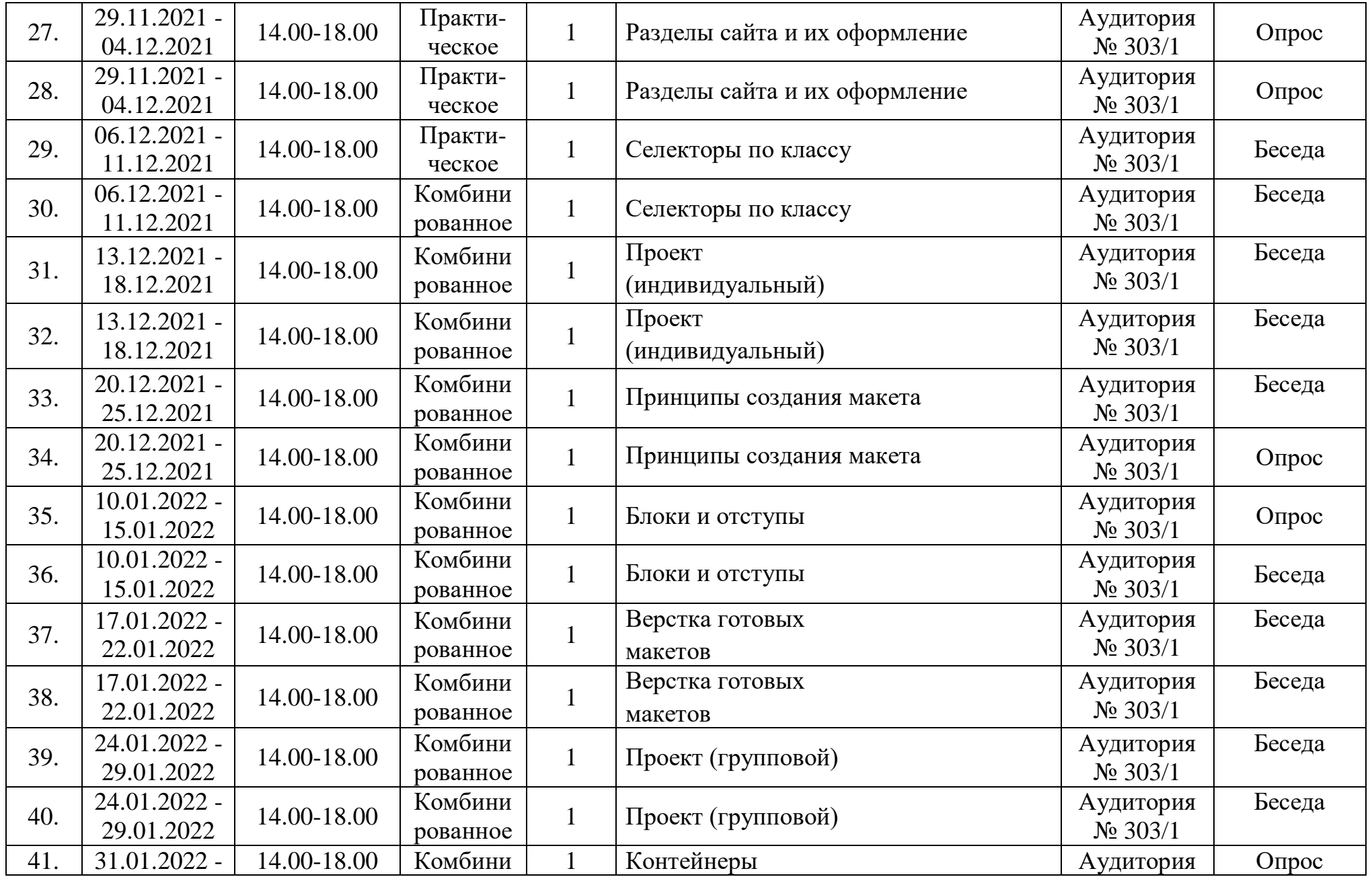

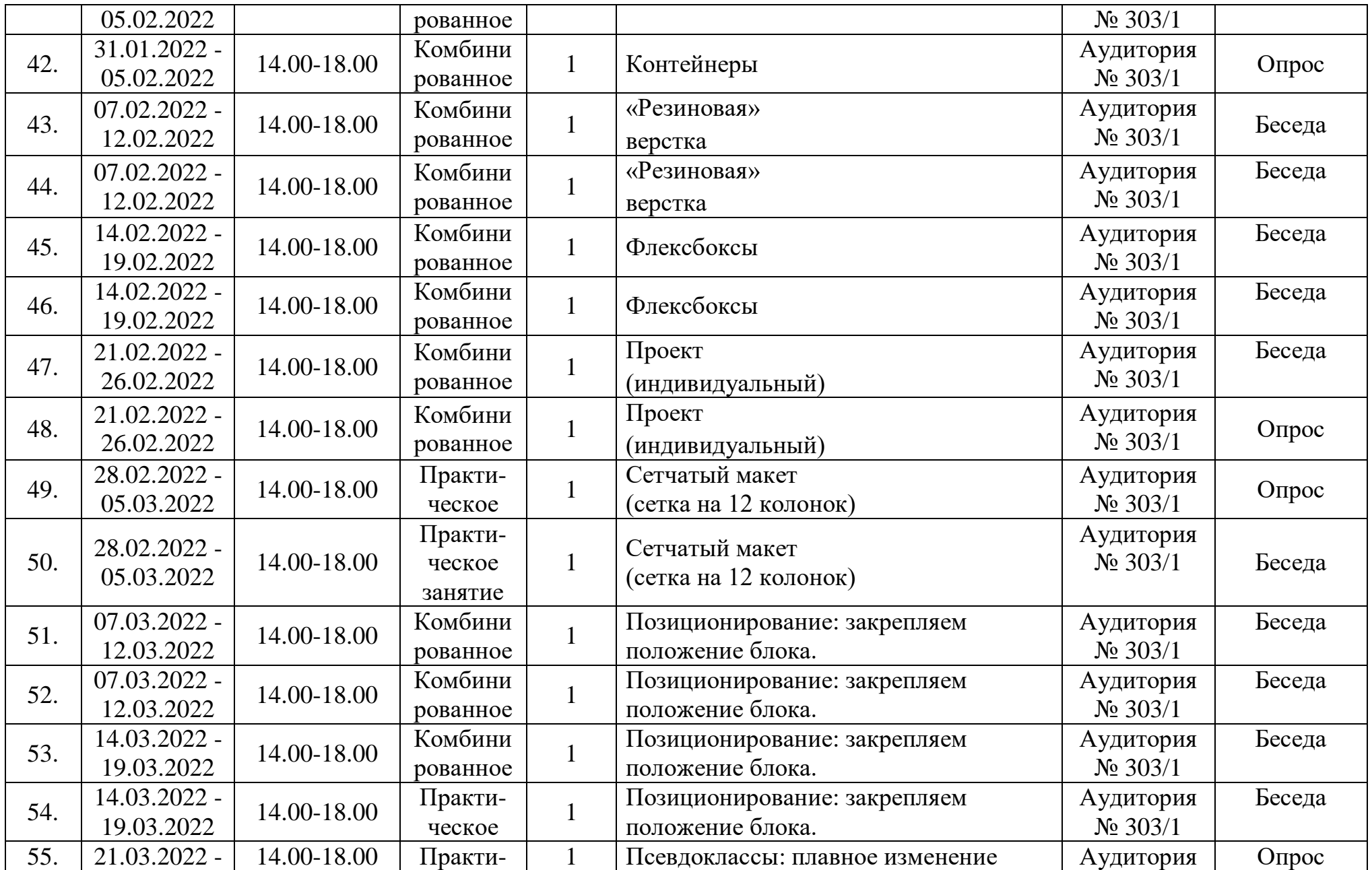

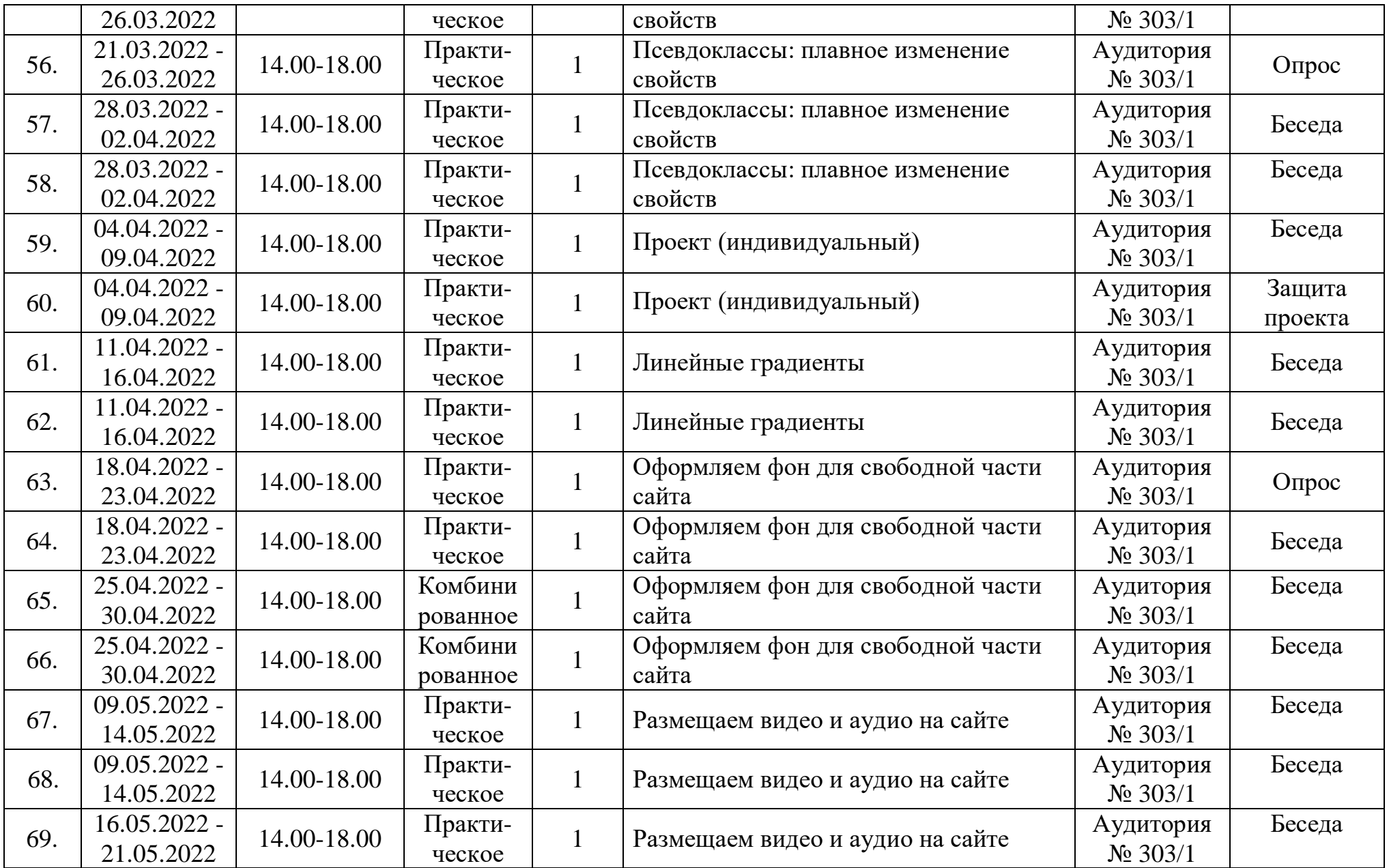

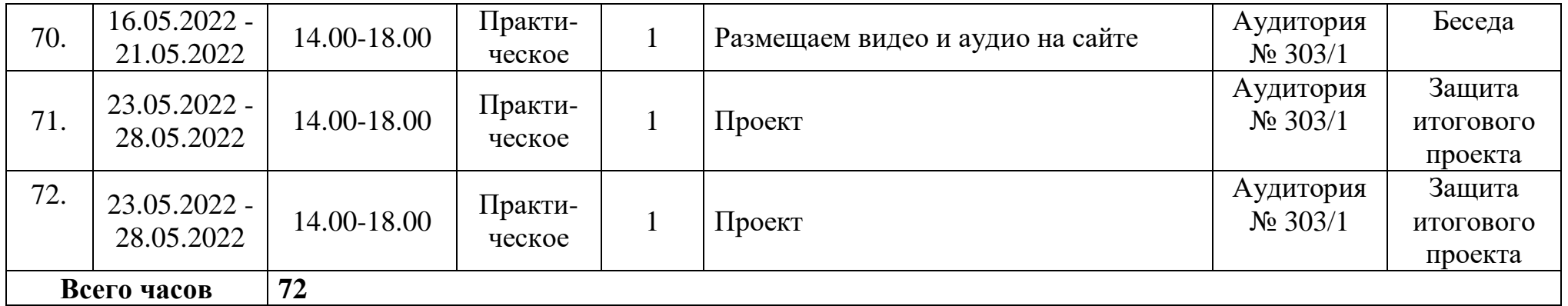

#### **Комплекс организационно – педагогических условий:**

Организационно-педагогические условия реализации программы содержат:

материально-технические условия реализации Программы (перечень помещений, оборудования, приборов и необходимых технических средств обучения, используемых в образовательном процессе):

- учебный кабинет с местами для учеников;

- компьютеры для учеников (1 ученик — 1 компьютер) и компьютер для учителя;

- проектор, подключенный к компьютеру для учителя, выводящий изображение на экран;

учебно-методическое и информационное обеспечение Программы:

- поурочные методические рекомендации к занятиям;
- тематические презентации;

- программы и цифровые сервисы, в которых ученики будут создавать проекты.

#### **Оценочные материалы**

#### Тест по теме «**Создание Web-сайта на языке HTML»**

#### **1. Для каких целей может использоваться тег <A>:**

- 1. Для вставки рисунков;
- 2. Для оформления текста полужирным шрифтом;
- 3. Для создания гиперссылки;
- 4. Для оформления текста курсивом;

#### **2. Увеличить размер шрифта можно, используя тег:**

- 1. <FONT>;
- $2. <$ IMG $>$ ;
- $3. < P$ ;
- $4. **b**$

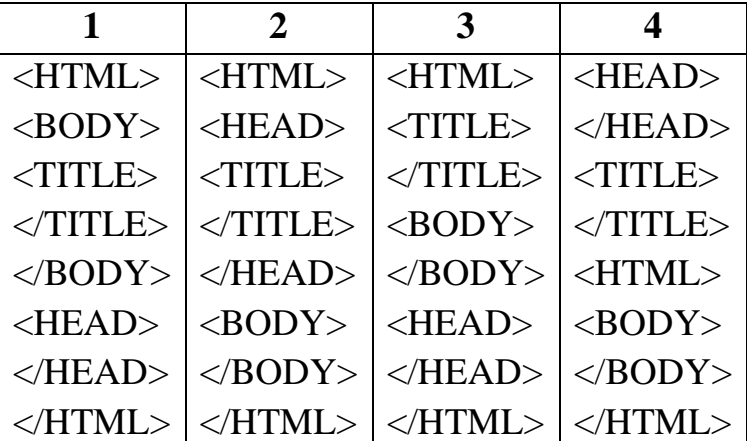

#### **3. Какой из вариантов структуры HTML-документа правильный?**

- 1. Первый;
- 2. Второй;
- 3. Третий;
- 4. Четвертый;

### **4. Чтобы закончить строку и начать новую используют тег:**

- 1. <HR>;
- $2. **A**$ ;
- $3. < B$ R $>$ ;
- $4. < P$ :

## **5. Какой из тегов разместит текст посередине окна браузера?**

- 1. <P align=center>;
- 2. <MIDDLE>;
- 3.  $\langle P \text{ align}=$  justify $\rangle$ ;
- 4. <FONT>;

## **6. Какой из тегов служит для управления различными параметрами шрифтового оформления?**

- $1. < H1$ :
- 2. <FONT>;
- 3. <FINT>;
- 4.<SIZE>;

### **7. Какие из тегов не являются парными:**

- $1. < H1$ :
- $2. <\text{BR}$ ;
- $3. < M$ G $>$ ;
- 4. <TABLE>;
- $5. <\!\!A\!\!>\!\!$ ;
- $6.$  <LI>;

### **8. С помощью тега <I> можно...:**

- 1. Оформить выделенный участок текста курсивом
- 2. Создать гиперссылку
- 3. Вставить рисунок
- 4. Оформить выделенный участок текста полужирным шрифтом

### **9. Какой из вариантов вставки рисунка правильный?**

- 1. <IMG SRC="file.gif" ALT="Хороший рисунок">;
- 2. <IMC SRG="file.gif' ALT='Хороший рисунок">;
- 3. <IMG SRG=file.gif ALT=Хороший рисунок>;
- 4. <IMG SRC=file.gif ALT="Хороший рисунок">>;

### **10. Что делает тег <P> ?**

- 1. Оформляет выделенный участок текста курсивом;
- 2. Создает абзац;
- 3. Выделяет текст полужирным шрифтом;
- 4. Вставляет пробелы перед следующим словом текста;

## **11. С помощью тега <B> можно:**

- 1. Оформить выделенный участок текста курсивом;
- 2. Создать таблицу;
- 3. Оформить выделенный участок текста полужирным шрифтом;
- 4. Создать гиперссылку;

## **12. Когда следует использовать тег <SUB>:**

- 1. Когда надо написать значение температуры в градусах;
- 2. Когда надо написать формулу серной кислоты  $H_20$ ;
- 3. Когда надо задать ширину таблицы;
- 4. Когда надо уменьшить размер шрифта;

## **13. Для чего можно использовать тег <SUP>**

- 1. Когда надо написать значение температуры в градусах;
- 2. Когда надо написать формулу серной кислоты  $H_20$ ;
- 3. Когда надо задать ширину таблицы;
- 4. Когда надо уменьшить размер шрифта;

### **14. Какая структура таблицы правильная?**

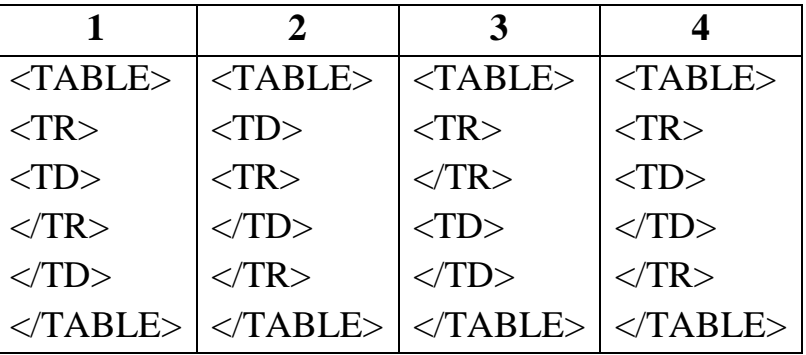

1. Первая;

- 2. Вторая;
- 3. Третья;
- 4. Четвертая;

### **15. С помощью тега <TR> можно создать...:**

- 1. Заголовок таблицы;
- 2. Ячейку таблицы;
- 3. Строку таблицы;
- 4. Абзац;

### **16. Назначение тега <TD>:**

- 1. Создает строку таблицы;
- 2. С создает таблицу;
- 3. Создает абзац;
- 4. Создает ячейку таблицы;

### **17. Тег <OL> служит для:**

- 1. Создания ненумерованных списков;
- 2. Создания нумерованных списков;
- 3. Пометки элементов списка;
- 4. Создания гиперссылки;

#### **18. Тег <UL> служит для:**

- 1. Создания ненумерованных списков;
- 2. Пометки элементов списка;
- 3. Создания гиперссылки;
- 4. Создания нумерованных списков;

#### **19. Пометить элемент списка можно с помощью тега:**

- $1. < 0$ L $>$ ;
- $2. < L$ I $>$ ;
- $3. < H1$ ;
- $4. < U L$ ;

### **20. Какой из вариантов создания гиперссылки правильный?**

- 1. <А НКЕF="file.htm" > текст ссылки </А>;
- 2. <A HREF="file.htm" текст ссылки </A>;
- 3. <A HREF="file.htm" > текст ссылки;
- 4. <A HREF="file.htm" </A> текст ссылки </A>;

#### **Ответы:**

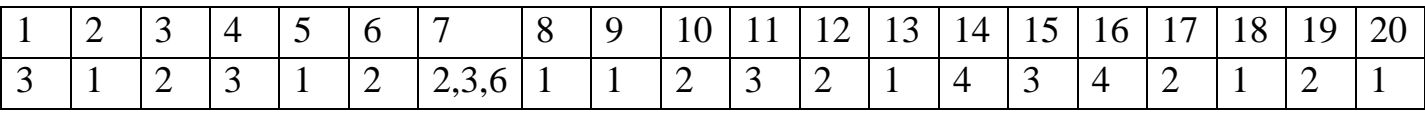

#### **Список литературы:**

1. Дэн Сидерхолм. CSS3 для веб-дизайнеров. — Манн, Иванов и Фербер (МИФ), 2018.

- 2. Итан Маркотт. Отзывчивый веб-дизайн. Манн, Иванов и Фербер (МИФ), 2017.
- 3. В. Дунаев. HTML, скрипты и стили. BHV, 2015.
- 4. Э. Танненбаум, Д. Уэзеролл. Компьютерные сети. Пятое издание. Питер, 2019.
- 5. Джеймс Феличи. Типографика: шрифт, верстка, дизайн. BHV, 2020.

6. В. Лаптев. Модульные сетки. Проектирование многополосных изданий. — АВАТАР, 2009.

7. Л.Л. Босова, А.Ю. Босова. Информатика. Учебники для 6-8 классов. — БИНОМ. Лаборатория Знаний.

8. И.Г. Семакин, Л.А. Залогова, С.В. Русаков. Информатика. Учебник для 7 класса. — БИНОМ. Лаборатория Знаний.

9. Rodney H. Jones, Christoph A. Hafner. Understanding digital literacies. — Routledge, 1 edition (2012).

10. F. Nascimbeni, S. Vosloo. Digital Literacy for Children: Exploring definitions and frameworks. — Office of Global Insight and Policy, August 2019.